### *Паскаль-программа*

## *"Расчет рабочих характеристик асинхронного двигателя"*

{Эта Паскаль-программа обеспечивает расчет рабочих характеристик асинхронного двигателя.

Исходные данные (см. табл. 9.36, с.467, [1]), принятые для примера, считываются из файла **RX\_AD\_dn.dat.**

**Файл RX\_AD\_dn.dat редактируется** студентом**–**пользователем **в соответствии c данными** своего **расчета** (см. **текст на с. 6** и список ввода в операторе **read**)**.**

Результаты расчета помещаются в файл **RX\_AD\_tb.txt** (**см. с. 4**).

Результаты расчета для построения графиков помещаются в файл **RX\_AD\_gr.dat** (**см. с. 5 и с. 6**).

**Файлы RX\_AD\_tb.txt** и **RX\_AD\_gr.dat** создаются турбосредой и **автоматически помещаются в корень диска С.** 

Обозначения физических величин, которые приняты в учебной литературе [**1**] и в Паскаль-программе, совпадают}

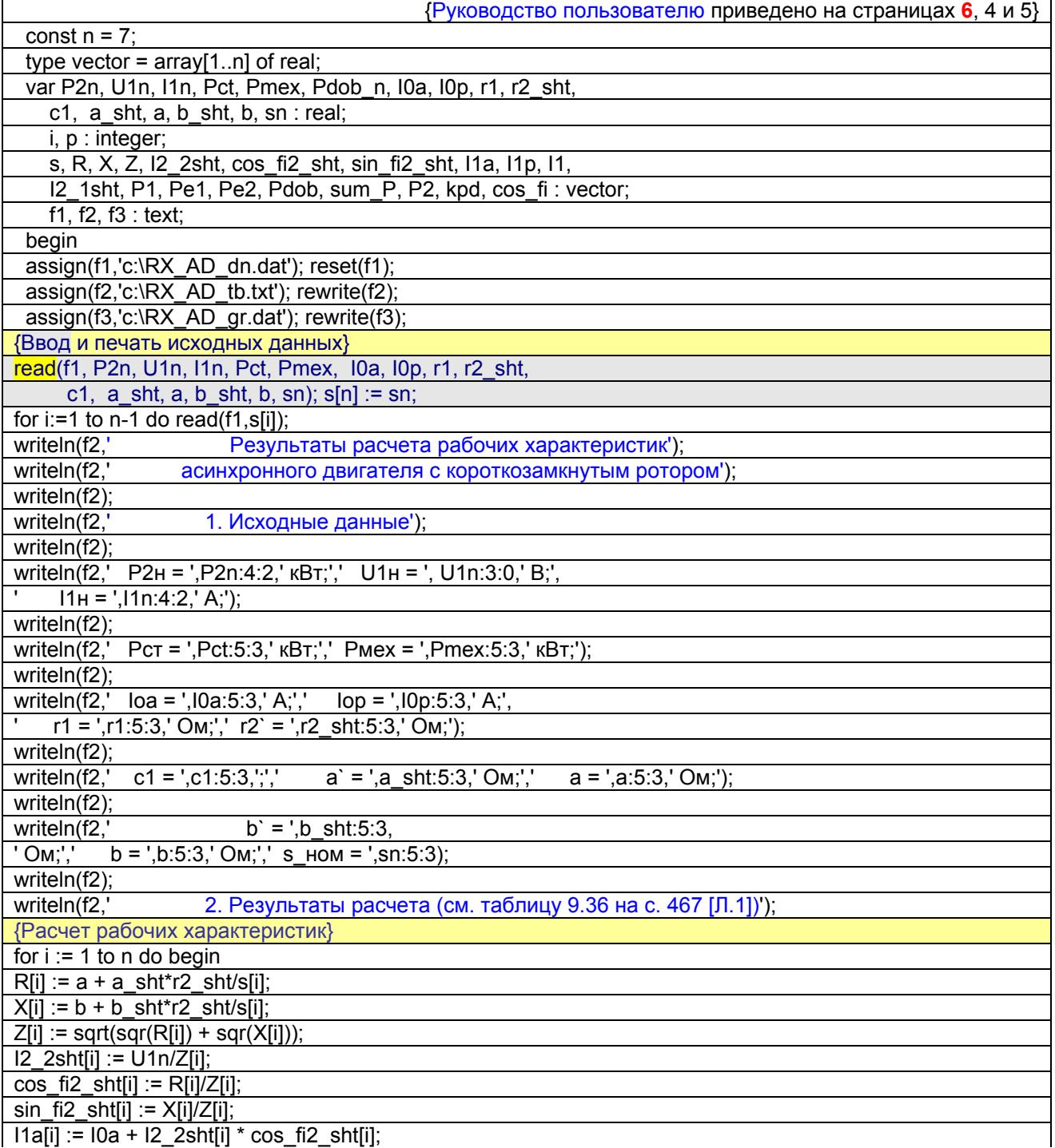

 $11p[i] := 10p + 12$  2sht[i] \* sin\_fi2\_sht[i];  $11[i] := sqrt(sqr(11a[i]) + sqr(11p[i]));$  $I2 \t1shift[i] := c1 * I2 \t2shift[i];$ P1[i] := 3 \* U1n \* I1a[i] \* 0.001; Pe1[i] := 3 \* sqr(l1[i]) \* r1 \* 0.001;  $Pe2[i] := 3 * \sqrt{9r(12_1 + 1)} \cdot r2_s$ ht \* 0.001; {Pdob[i] := Pdob\_n \* sqr(I1[i]/I1n); }  $Pdobj$  := 0.005  $*$  P1[i]; sum  $Pi$ [i] := Pct + Pmex + Pe1[i] + Pe2[i] + Pdob[i]; P2[i] := P1[i] - sum\_P[i]; kpd[i] := 1 - (sum\_P[i]/P1[i]); cos\_fi[i] := I1a[i]/I1[i] end; {Печать таблицы 9.36, с.467, [1]} write(f2,'  $\sqrt{$ for i := 1 to n do write(f2,'————',' $\frac{1}{1}$ ); writeln(f2); write(f2,'  $\vert$  Скольжение s = $\vert$ '); for  $i := 1$  to n do write(f2,' ',s[i]:5:3,' | '); writeln(f2); write(f2,' $\models$ for i := 1 to n do write(f2,'══════','╪═'); writeln(f2); write(f2,'  $|3|R|$  | Om|'); for  $i := 1$  to n do write(f2, R[i]:5:2,' | '); writeln(f2); write(f2,' ├──┼────────┼───┼'); for  $i := 1$  to n do write(f2,'————','+—'); writeln(f2); write(f2,'  $|4|X|$  Om |'); for  $i := 1$  to n do write(f2,' ',X[i]:5:3,' | '); writeln(f2);  $write(f2, '$   $\rightarrow$  '); for i := 1 to n do write(f2,'—————','+—'); writeln(f2); write(f2,'  $\vert 5 \vert 2 \vert$   $\vert$  Om $\vert$ ') for  $i := 1$  to n do write(f2,Z[i]:5:2,' | '); writeln(f2); write(f2,' ├──┼────────┼───┼'); for i := 1 to n do write(f2, '————',' $\leftarrow$ '); writeln(f2); write(f2,' | 6 | I2" | A | '); for i := 1 to n do write(f2,I2\_2sht[i]:5:2,' │ '); writeln(f2); write(f2,'  $\longrightarrow$  ');<br>for i := 1 to n do write(f2,'————-',' $\longrightarrow$ '); writeln(f2); for  $i := 1$  to n do write  $(f2,'$ write(f2,' | 7 | cos fi2` | - | '); for i := 1 to n do write(f2, ',cos fi2 sht[i]:5:3,' | '); writeln(f2); write(f2,' ├──┼────────┼───┼'); for  $i := 1$  to n do write(f2, '————',' $\downarrow$ —'); writeln(f2); write(f2,' | 8 | sin\_fi2` | - | '); for i := 1 to n do write(f2,'',sin\_fi2\_sht[i]:5:3,'| '); writeln(f2); write(f2,' ├──┼────────┼───┼'); for  $i := 1$  to n do write(f2, ' $\frac{1}{1 + i}$ '); writeln(f2); write(f2,' | 9 | 11a | A | '); for  $i := 1$  to n do write(f2,  $\text{I1a[i]}:5:2, ' \mid '$ ); writeln(f2); write(f2,' ├──┼────────┼───┼'); for i := 1 to n do write(f2, ' $\frac{1}{1}$ ', ' $\frac{1}{1}$ '); writeln(f2); write(f2,' | 10 | 11p | A | '); for  $i := 1$  to n do write(f2,  $11p[i]:5:2,' |$ ); writeln(f2);  $write(f2, '$   $\rightarrow$  '); for  $i := 1$  to n do write(f2,'————','+—'); writeln(f2); write(f2,' | 11 | I1 | A | '); for  $i := 1$  to n do write(f2, | 1|i||:5:2,' | '); writeln(f2); write(f2,'  $\leftarrow$  +  $\leftarrow$  +  $\leftarrow$  +  $\leftarrow$  +  $\leftarrow$  +  $\leftarrow$  ); for  $i := 1$  to n do write(f2,  $\frac{1}{1 + i}$ ); writeln(f2); write(f2,' | 12 | I2` | A | '); for  $i := 1$  to n do write(f2,  $i = 1$  sht $[i]: 5:2, ' |$  '); writeln(f2); write(f2,'  $\leftarrow$  +  $\leftarrow$  +  $\$ 

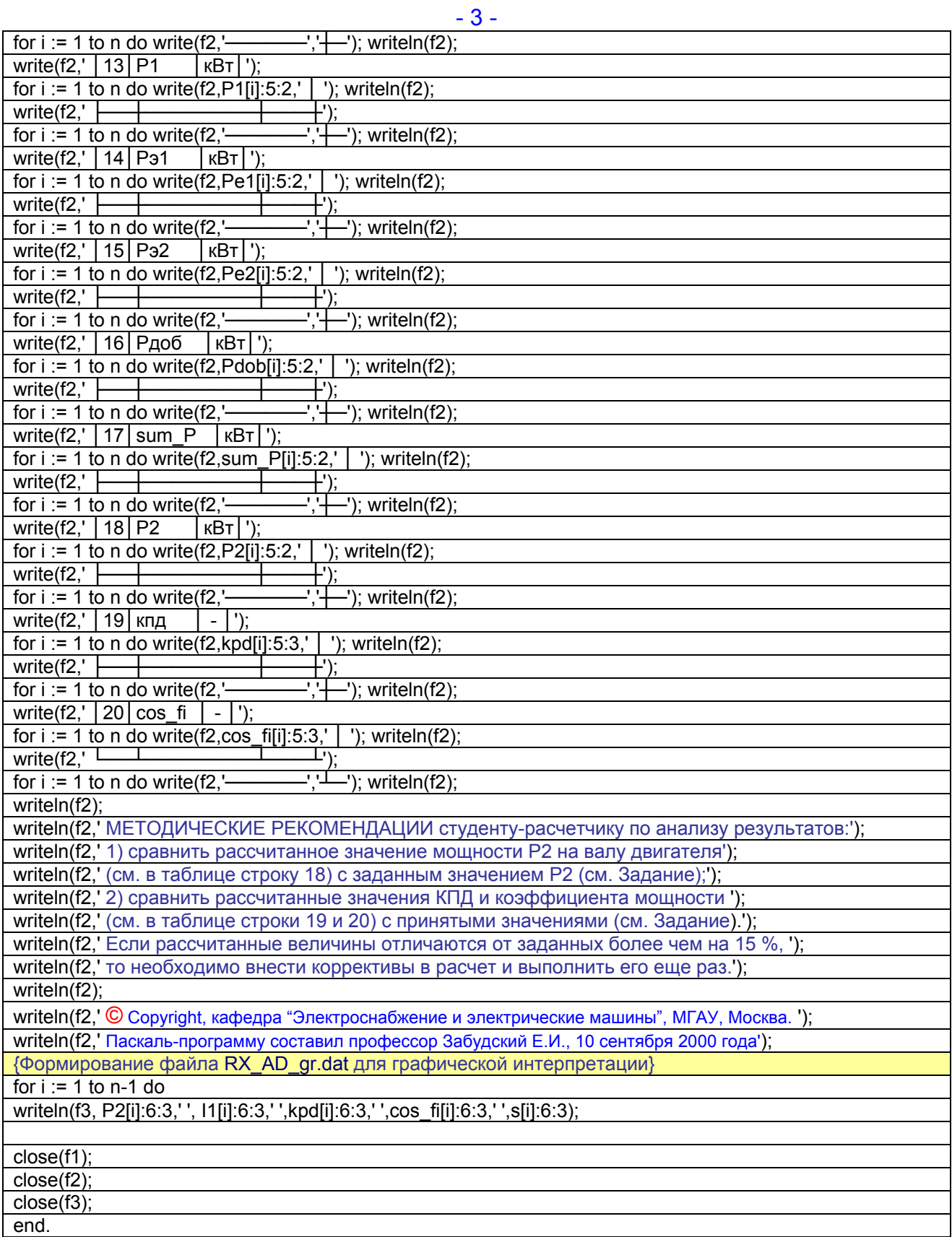

**См. далее Результаты расчета и Графики**

#### $-4-$

## Результаты расчета рабочих характеристик асинхронного двигателя с короткозамкнутым ротором

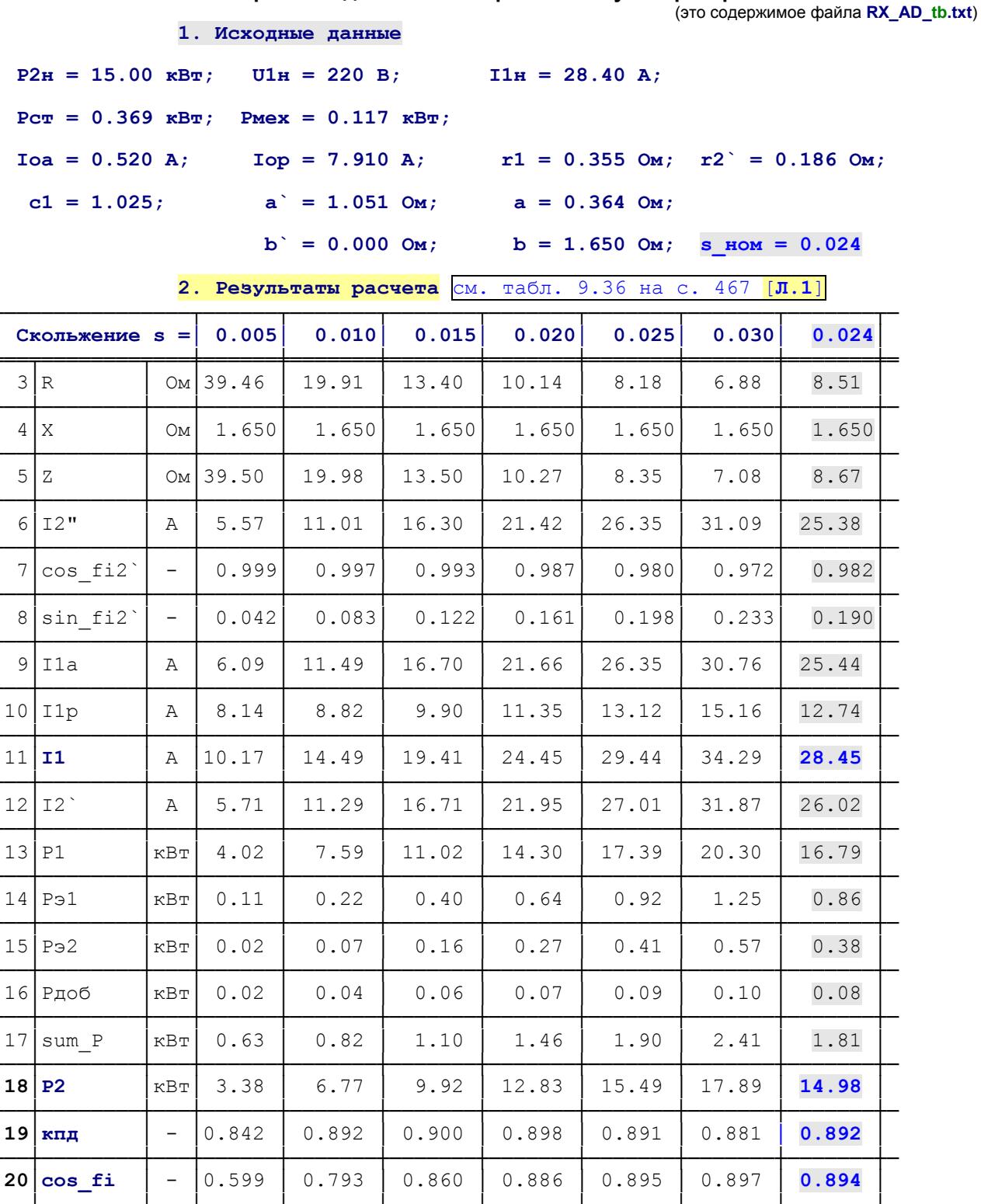

МЕТОДИЧЕСКИЕ РЕКОМЕНДАЦИИ студенту-расчетчику по анализу результатов:

1) сравнить рассчитанное значение мощности Р2 на валу двигателя

(см. в таблице строку 18) с заданным значением Р2 (см. Задание);

2) сравнить рассчитанные значения КПД и коэффициента мощности

(см. в таблице строки 19 и 20) с принятыми значениями (см. Задание).

Если рассчитанные величины отличаются от заданных более чем на 15 %,

то необходимо внести коррективы в расчет и выполнить его еще раз.

- 5 -

Рабочие характеристики асинхронного двигателя:  $I_1$ , n, cos $\varphi$ , s = f(P<sub>2</sub>).

Значения номинальных величин:

P2ном=15 кВт, U1ном=220/380 В, I1ном=28,4 А, cosφном=0,894, ηном=0,892, sном=0,024

(это графическая интерпретация содержимого файла **RX\_AD\_gr.dat**)

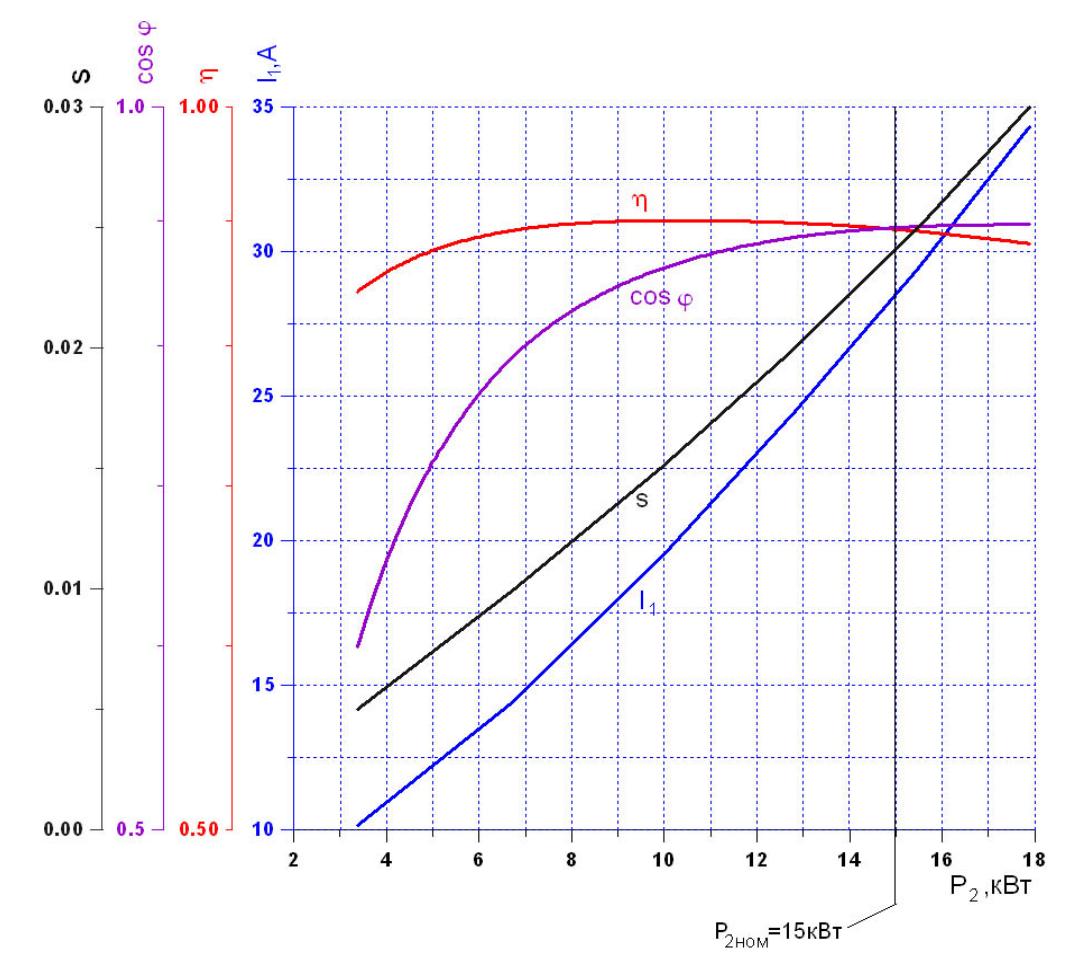

# **Литература**

- **1. Проектирование электрических машин**: Учеб. пособие для вузов / Под ред. И.П. Копылова. – Москва: Высшая школа, 2002. – 757 с.
- **2.** Забудский Е.И. Техническое задание и Методические рекомендации к курсовой работе **"Расчет асинхронного двигателя с короткозамкнутым ротором"**. – Москва: МГАУ. Кафедра Электроснабжение и электрические машины, 2000. – 3 с.

Порядок формирования файла RX AD dn.dat с исходными данными для расчета «Рабочих характеристик АД»

В файл RX\_AD\_dn.dat помещаются только 21 значение следующих 16-ти физических величин (значения отделяются друг от друга пробелом):

> $P_{2HOM}$ ,  $U_{1HOM}$ ,  $I_{1HOM}$ ,  $P_{CT}$ ,  $P_{MeX}$ ,  $\ln 100$ ,  $\ln 10$  $c_1$ ,  $a'$ ,  $a, b'$ ,  $b$ .  $S<sub>u</sub>$

 $S = 0.005, 0.01, 0.015, 0.02, 0.025, 0.03$ Файл сохраняется с именем RX AD dn.dat

Текст файла RX AD dn.dat. соответствующий примеру расчета (см. табл. 9.36, с. 467 [1]), приводится ниже:

15 220 28 4 0 3695 0 117 0.52 7.91 0.355 0.186 1.025 1.051 0.364 0 1.65  $0.024$ 

0.005 0.01 0.015 0.02 0.025 0.03

Для получения файла RX\_AD\_dn.dat со значениями величин, соответствующими конкретному Проекту, NΒ студенту необходимо внести в прилагаемый файл RX\_AD\_dn.dat соответствующие изменения

Порядок выполнения студентом расчета и анализа Рабочих характеристик асинхронного двигателя.<sup>1</sup>

1. Расположить выполнимый файл RX\_AD.exe и отредактированный студентом файл исходных данных

RX\_AD\_dn.dat непосредственно на корневом диске C: ;

- 2. Запустить файл RX\_AD.exe на выполнение (это можно сделать двумя способами: 1) из среды Windows, 2) из командной строки);
- 3. В результате создаются файлы RX AD tb.txt и RX AD gr.dat, которые помещаются автоматически непосредственно на корневой диск С: ;
- 4. Открыть файл RX\_AD\_tb.txt в Блокнот'е. Для отображения кириллического текста реализовать шрифт Terminal. В этом файле содержится Таблица (см. с. 4), в которой размещены результаты расчета Рабочих характеристик.

Проанализировать результаты в соответствии с Методическими указаниями, приведенными ниже Таблицы.

- 5. Реализовать файл RX AD gr.dat в интерактивном пакете / zB., Grafer / для построения графиков (см. с. 5).
- <sup>1</sup> Примечание. Автором файлы RX\_AD.exe и RX\_AD\_dn.dat помещены в архивный файл RX\_AD.rar. Студенту необходимо:

А. Этот файл 1) копировать (см. гиперссылку rx ad.rar на Web-странице Учебно-методического комплекса), 2) сохранить на диске С: (непосредственно в корне) и 3) распаковать в корень диска С.

- Б. Запустить файл RX AD.exe на выполнение и убедиться что результаты расчета (они в файле RX AD tb.txt, для просмотра реализовать шрифт Terminal) полностью совпадают с результатами, приведенными в табл. 9.36, с. 467 [1].
- В. Затем отредактировать файл RX AD dn.dat в соответствии с данными выполненного студентом расчета.

 $\Gamma$ . Далее выполнить последовательно пункты 1, 2, ..., 5